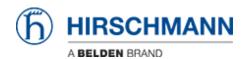

Knowledgebase > Products > BAT > BAT, WLC (HiLCOS) > How to redirect Broadcast when the BAT is used as router

How to redirect Broadcast when the BAT is used as router - 2018-02-21 - BAT, WLC (HILCOS)

## 1 Scenario

Routing on a BAT is configured between 2 interfaces as follow:

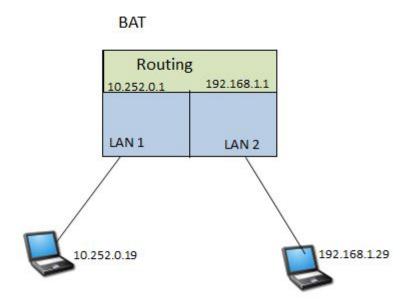

Configuration on the BAT (from the default config):

set Setup/TCP-IP/Network-list/INTRANET 192.168.1.1 255.255.255.0 \* BRG-1

set Setup/TCP-IP/Network-list/NET2 10.252.0.1 255.255.255.0 \* BRG-2 \* Intranet

set Setup/LAN-Bridge/Port-Data/LAN-1 \* BRG-2

What we want to do:

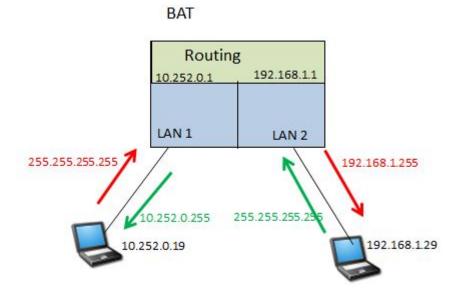

Redirect specific IP broadcast (depending on the UDP port) from IP NET 1 to IP NET 2 and vice versa :

## 2 The IP redirect function

There is in the BAT a Firewall L2.

It makes possible a redirection of IP datas.

Nevertheless it works as a Firewall at the interface level. Enabling 1 rule on the interface will automatically turn it on , all the traffic which isn't defined in the rules will be dropped (at the interface level).

That's why in our case we'll define 2 preliminary rules, one to allow the IP traffic, another one to allows the ARPs (these 2 rules are enough to make IP communications working properly).

Then 2 additionnal rules: 1 to redirect the specific broadcast from IP NET 1 to IP NET 2 (based on the UDP port) and vice versa.

## 3 Broadcasts to redirect

Define the traffic which has to be redirected depending on the UDP port. (it can also be based on a TCP port but IP broadcast usually don't use TCP as transport layer protocol)

In our case we'll redirect traffic using UDP port 666

```
No. Time Date Source Destination Protocol

1 0.000000 2013-03-27 10:39:29.819978 10.252.0.19 255.255.255.255 UDP

Frame 1: 60 bytes on wire (480 bits), 60 bytes captured (480 bits)

Ethernet II, Src: Speedbra_00:05:48 (00:13:3b:00:05:48), Dst: Broadcast (ff:ff:ff:ff)

Bource: Speedbra_00:05:48 (00:13:3b:00:05:48)

Type: IP (0x0800)

Internet Protocol, Src: 10.252.0.19 (10.252.0.19), Dst: 255.255.255 (255.255.255)

Version: 4

Header length: 20 bytes

Differentiated Services Field: 0x00 (DSCP 0x00: Default; ECN: 0x00)

Total Length: 46

Identification: 0x0000 (0)

Flags: 0x00

Fragment offset: 0

Time to live: 255

Protocol: UDP (17)

Header checksum: 0xb0b0 [correct]

Source: 10.252.0.19 (10.252.0.19)

Destination: 255.255.255.255.255.255.255

USer Datagram Protocol, Src Port: (mdqs (666))

Destination port: disclose (667)

Length: 26

Checksum: 0xef76 [correct]

Data (18 bytes)
```

# 4 Configuration

### 4.1 Via LAN Config

Configuration

èWireless LAN

- Security
  - o Protocols
    - Add

### Add the 4 rules:

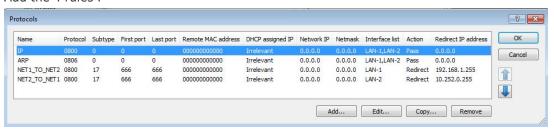

#### 4.2 Via CLI

Set Setup/LAN-Bridge/Protocol-Table/IP \* \* 0800 \* \* \* \* \* LAN-1,LAN-2 Pass

Set Setup/LAN-Bridge/Protocol-Table/ARP \* \* 0806 \* \* \* \* \* LAN-1,LAN-2 Pass

Set Setup/LAN-Bridge/Protocol-Table/NET1\_TO\_NET2 \* \* 0800 \* \* 17 666 666 LAN-1 Redirect 192.168.1.255

Set Setup/LAN-Bridge/Protocol-Table/NET2\_TO\_NET1 \* \* 0800 \* \* 17 666 666 LAN-2 Redirect 10.252.0.255